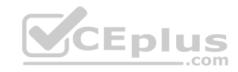

# 98-349.122q

Number: 98-349
Passing Score: 800
Time Limit: 120 min

#### 98-349

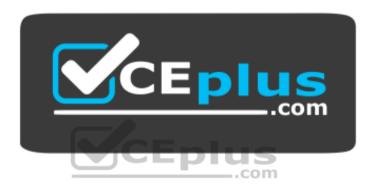

Website: <a href="https://vceplus.com">https://vceplus.com</a>

VCE to PDF Converter: <a href="https://vceplus.com/vce-to-pdf/">https://vceplus.com/vce-to-pdf/</a>
Facebook: <a href="https://vceplus.com/vce-to-pdf/">https://vceplus.com/vce-to-pdf/</a>
Facebook: <a href="https://vceplus.com/vce-to-pdf/">https://vceplus.com/vce-to-pdf/</a>
Facebook: <a href="https://vceplus.com/vce-to-pdf/">https://vceplus.com/vce-to-pdf/</a>
Facebook: <a href="https://vceplus.com/vce-to-pdf/">https://vceplus.com/vce-to-pdf/</a>
Facebook: <a href="https://vceplus.com/vce-to-pdf/">https://vceplus.com/vce-to-pdf/</a>
Facebook: <a href="https://vceplus.com/vce-to-pdf/">https://vceplus.com/vce-to-pdf/</a>
Facebook: <a href="https://vceplus.com/vce-to-pdf/">https://vceplus.com/vce-to-pdf/</a>
Facebook: <a href="https://vceplus.com/vce-to-pdf/">https://vceplus.com/vce-to-pdf/</a>
Facebook: <a href="https://vceplus.com/vce-to-pdf/">https://vceplus.com/vce-to-pdf/</a>
Facebook: <a href="https://vceplus.com/vce-to-pdf/">https://vceplus.com/vce-to-pdf/</a>
Facebook: <a href="https://vceplus.com/vce-to-pdf/">https://vceplus.com/vce-to-pdf/</a>
Facebook: <a href="https://vceplus.com/vce-to-pdf/">https://vceplus.com/vce-to-pdf/</a>
Facebook: <a href="https://vceplus.com/vce-to-pdf/">https://vceplus.com/vce-to-pdf/</a>
Facebook: <a href="https://vceplus.com/vce-to-pdf/">https://vceplus.com/vce-to-pdf/</a>
Facebook: <a href="https://vceplus.com/vce-to-pdf/">https://vceplus.com/vce-to-pdf/</a>
Facebook: <a href="https://vceplus.com/vce-to-pdf/">https://vceplus.com/vce-to-pdf/</a>
Facebook: <a href="https://vceplus.com/vce-to-pdf/">https://vceplus.com/vce-to-pdf/</a>
Facebook: <a href="https://vceplus.com/vce-to-pdf/">https://vceplus.com/vce-to-pdf/</a>
Facebook: <a href="https://vceplus.com/vce-to-pdf/">https://vceplus.com/vce-to-pdf/</a>
Facebook: <a href="https://vceplus.com/vce-to-pdf/">https://vceplus.com/vce-to-pdf/</a>
Facebook: <a href="https://vceplus.com/vce-to-pdf/">https://vceplus.com/vce-to-pdf/</a>
Facebook: <a href="https://vceplus.com/vce-to-pdf/">https://vceplus.com/vce-to-pdf/</a>
Facebook:

Twitter: <a href="https://twitter.com/VCE\_Plus">https://twitter.com/VCE\_Plus</a>

https://www.vceplus.com/

**Windows Operating System Fundamentals** 

#### **Sections**

- 1. Volume A
- 2. Volume B

Exam A

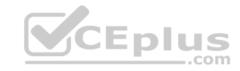

#### **QUESTION 1**

PowerShell is used to:

- A. Monitor user keystrokes.
- B. Repair damaged hard disk drive sectors.
- C. Automate a routine task.
- D. Extend the life of the battery.

**Correct Answer:** C **Section: Volume A** 

# **Explanation**

## **Explanation/Reference:**

Explanation:

#### **QUESTION 2**

Which describes the purpose of Power Saver mode for a portable computer?

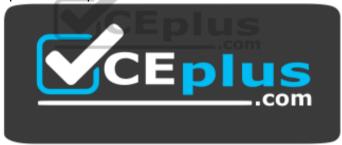

https://www.vceplus.com/

- A. To lock the computer when it is idle
- B. To prevent unauthorized programs from consuming resources
- C. To protect the display from burned-in images
- D. To shut down idle devices to conserve battery charge

**Correct Answer:** D **Section: Volume A** 

**Explanation** 

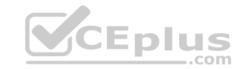

Explanation:

#### **QUESTION 3**

You want to change your default home page in Internet Explorer. In which location should you modify settings?

- A. Trusted Sites
- B. View
- C. Internet Options
- D. Favorites

**Correct Answer:** C **Section: Volume A** 

## **Explanation**

## **Explanation/Reference:**

**Explanation:** 

## **QUESTION 4**

You need to modify the time displayed in the system tray. Which Control Panel feature should you use?

- A. Appearance and Personalization
- B. Display Properties
- C. Administrative Tools
- D. Clock, Language, and Region

Correct Answer: D Section: Volume A Explanation

# **Explanation/Reference:**

Explanation:

## **QUESTION 5**

You insert a software installation DVD into your Windows 10 computer. The DVD does not launch automatically.

You need to perform a manual installation.

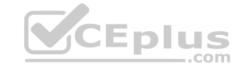

## What should you do?

- A. From Control Panel, use Programs.
- B. From Control Panel, use Ease of Access.
- C. Browse the contents of the hard disk drive and locate the Program Files folder.
- D. Browse the contents of the DVD and locate the Setup file.

**Correct Answer:** D **Section: Volume A** 

#### **Explanation**

# **Explanation/Reference:**

Explanation:

#### **QUESTION 6**

A Windows service is a:

- A. Program or process that runs in the background and does not require user intervention.
- B. Hardware driver that provides support to a specific device.
- C. Program or process that runs in the foreground.
- D. Hardware driver that provides support to the operating system.

Correct Answer: A Section: Volume A

# **Explanation**

# **Explanation/Reference:**

Explanation:

#### **QUESTION 7**

Which Windows feature should you use to protect a computer against spyware?

- A. Group Policy
- B. User Account Control
- C. Windows Defender
- D. Encrypting File System

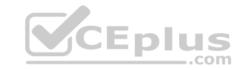

Correct Answer: C Section: Volume A Explanation

# **Explanation/Reference:**

Explanation:

## **QUESTION 8**

Which feature allows you to create a new virtual application?

- A. Application Virtualization Sequencer
- B. Windows Installer
- C. Remote Desktop Connection
- D. Windows Virtual PC

Correct Answer: A Section: Volume A

## **Explanation**

# **Explanation/Reference:**

Explanation:

## **QUESTION 9**

Which action will trigger a user account control (UAC) prompt in Windows?

- A. Accessing the Internet
- B. Changing the time zone
- C. Installing a new program
- D. Restarting Windows
- E. Changing settings in the Display Properties dialog box

Correct Answer: C Section: Volume A Explanation

# **Explanation/Reference:**

Explanation:

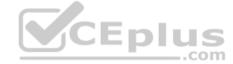

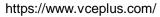

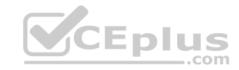

#### **QUESTION 10**

Where will you find information about removing computer viruses?

- A. Help and Support
- B. System Restore
- C. Disk Cleanup
- D. System Information

Correct Answer: A Section: Volume A Explanation

## **Explanation/Reference:**

Explanation:

#### **QUESTION 11**

A Windows 7 library:

- A. Organizes user files from disparate locations.
- B. Makes copies of user files in a central location.
- C. Encrypts files by using the Encrypting File System (EFS).
- D. Restores files from system backup.

Correct Answer: A Section: Volume A Explanation

# **Explanation/Reference:**

Explanation:

#### **QUESTION 12**

You need to upgrade your computer from the FAT file system to an NTFS file system.

What should you do?

- A. Use the Backup and Restore tool.
- B. Clear the hard disk drive by using the Format tool.
- C. Use the Convert C:/fs:ntfs command.

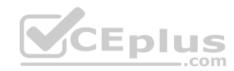

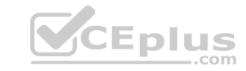

D. Run the Windows Easy Transfer tool.

Correct Answer: C Section: Volume A Explanation

**Explanation/Reference:** 

Explanation:

#### **QUESTION 13**

The Encrypting File System (EFS) is a:

- A. Digital document that verifies the identity of a user.
- B. Specially made hard disk drive that requires a password.
- C. Sequence of characters used to encrypt and decrypt information stored in a folder.
- D. Feature that enables files to be stored in a secure format.

Correct Answer: D Section: Volume A Explanation

# **Explanation/Reference:**

**Explanation:** 

## **QUESTION 14**

Windows hides some files by default to:

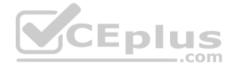

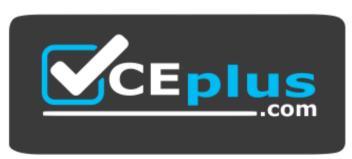

https://www.vceplus.com/

A. Avoid accidental modification or deletion of system files.

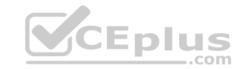

- B. Protect the confidentiality of the contents of files.
- C. Improve access to system files.
- D. Save disk space.

Correct Answer: A Section: Volume A

## **Explanation**

## **Explanation/Reference:**

Explanation:

## **QUESTION 15**

You need a script to run at a specific time. Which Windows component should you use?

- A. Task Manager
- B. Device Manager
- C. Task Scheduler
- D. Event Viewer

**Correct Answer:** C **Section: Volume A** 

**Explanation** 

## **Explanation/Reference:**

## **QUESTION 16**

Your computer is slow to start, and file access in Windows is slow. Which Windows feature should you use to improve performance?

- A. System Restore
- B. windows Defender
- C. Disk Defragmenter
- D. Disk Format

**Correct Answer:** C **Section: Volume A** 

**Explanation** 

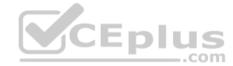

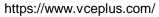

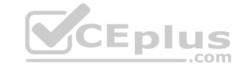

Explanation:

#### **QUESTION 17**

Which Windows component should you use to make a copy of all files on your computer?

- A. Disk Cleanup
- B. System Image Backup
- C. System Restore
- D. Disk Management

Correct Answer: B Section: Volume A Explanation

## **Explanation/Reference:**

Explanation:

## **QUESTION 18**

Which two editions of Windows 7 support Windows XP mode? (Each correct answer presents a complete solution. Choose two.)

- A. Home Premium
- B. Starter
- C. Ultimate
- D. Professional

Correct Answer: CD Section: Volume A Explanation

## **Explanation/Reference:**

Explanation:

Using Windows XP Mode, you can run programs that were designed for Windows XP on computers running Windows 7 Professional, Enterprise, or Ultimate editions.

#### **QUESTION 19**

You plan to upgrade your computer to Windows 7.

\_.com

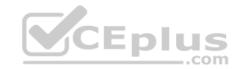

Which tool should you use to find out whether your current applications will run on Windows 7?

- A. Application Compatibility Toolkit
- B. Windows Anytime Upgrade
- C. Windows Update
- D. Windows Service Pack

Correct Answer: A Section: Volume A

#### **Explanation**

## **Explanation/Reference:**

Explanation:

## **QUESTION 20**

You need to find out the amount of physical memory available to Windows 7.

Which command should you use?

- A. sysedit.exe
- B. msinfo32.exe
- C. msconfig.exe
- D. wmimgmt.msc

Correct Answer: B Section: Volume A

**Explanation** 

## **Explanation/Reference:**

Explanation:

## **QUESTION 21**

The Windows 7 USB/DVD Download Tool allows you to:

- A. Create a bootable version of Windows 7 on a USB stick or a writable DVD.
- B. Create backups of data files from your computer to a USB stick or a writable DVD.
- C. Install Microsoft .NET Framework on a USB stick or a writable DVD.

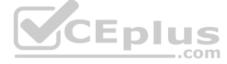

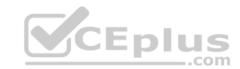

D. Download files from the Internet directly to a USB stick or a writable DVD.

**Correct Answer:** A **Section:** Volume A

## **Explanation**

## **Explanation/Reference:**

Explanation:

## **QUESTION 22**

You want to upgrade your computer from Windows Vista to Windows 7.

What is the minimum processor speed required to run a 64-bit version of Windows 7?

A. 800 MHz

B. 1.0 GHz

C. 1.2 GHz

D. 1.8 GHz

Correct Answer: B Section: Volume A

**Explanation** 

## **Explanation/Reference:**

Explanation:

#### **QUESTION 23**

Which feature allows you to change the display resolution of a computer monitor?

- A. Computer Management Console
- B. System Configuration Tool
- C. Appearance and Personalization
- D. Device Manager

Correct Answer: C Section: Volume A Explanation

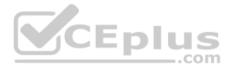

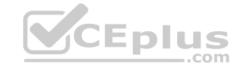

Explanation:

#### **QUESTION 24**

Which file system is designed for transfer of large files between a personal computer and flash devices?

- A. FAT16 file system
- B. FAT32 file system
- C. exFAT file system
- D. NTFS file system

Correct Answer: C Section: Volume A Explanation

## **Explanation/Reference:**

Explanation:

#### **QUESTION 25**

Which two steps should you perform to install a local printer that connects directly to your personal computer? (Each correct answer presents part of the solution. Choose two.)

- A. Connect the printer to an available USB port and allow Windows to locate and install the appropriate driver.
- B. Connect the Ethernet cable from your printer to the RJ45 connector on the personal computer and follow the Windows prompts.
- C. Follow the manufacturer's directions by using the installation CD provided along with the printer.
- D. Use the Add Network Printer feature from Control Panel.

Correct Answer: AD Section: Volume A

**Explanation** 

# Explanation/Reference:

Explanation:

#### **QUESTION 26**

Which Windows feature allows you to request that someone else control your computer from their computer?

- A. Remote Assistance
- B. Action Center

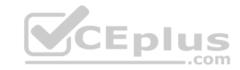

C. Sync Center

D. Connect Now

Correct Answer: A Section: Volume A

**Explanation** 

## **Explanation/Reference:**

Explanation:

#### **QUESTION 27**

Which Windows feature should you use to find patches for Internet Explorer?

A. Sync Center

B. System Information

C. Internet Properties

D. Windows Update

**Correct Answer:** D **Section: Volume A** 

**Explanation** 

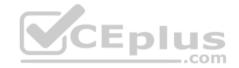

# **Explanation/Reference:**

Explanation:

### **QUESTION 28**

A service pack is software that:

- A. Includes all previously released important and recommended Windows Updates.
- B. Cleans the registry and file system.
- C. Includes a reinstallation of the operating system.
- D. Enables remote servicing.

Correct Answer: A Section: Volume A

Explanation

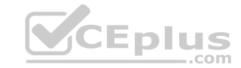

Explanation:

#### **QUESTION 29**

You attempt to update your video driver. Your screen stops responding.

You need to be able to restore the previous video driver.

Which Windows feature should you use?

- A. Disk Defragmenter
- B. Disk Cleanup
- C. Check Disk (Chkdsk)
- D. Safe Mode

**Correct Answer:** D **Section: Volume A** 

**Explanation** 

**Explanation/Reference:** 

Explanation:

# CEplus

#### **QUESTION 30**

You need to be able to access a file stored in a shared folder on your network even when you are disconnected from the network. What should you do?

- A. Configure the folder permissions as Read/Write.
- B. Make the folder available offline.
- C. From Control Panel, use Network and Internet.
- D. Type the IP address of the network computer in the Address field of Internet Explorer.

Correct Answer: B Section: Volume A Explanation

## **Explanation/Reference:**

Explanation:

**QUESTION 31** 

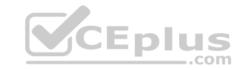

You need to be able to recover an encrypted file even if you lose the key. What should you do?

- A. Use the Encrypting File System (EFS).
- B. Use System Restore to create a system restore point.
- C. Use Bitlocker encryption.
- D. Create a recovery certificate and store it on a portable device.

Correct Answer: D Section: Volume A Explanation

## **Explanation/Reference:**

Explanation:

#### **QUESTION 32**

Which is the largest single file that you can store on a FAT32 file system?

A. 4GB

B. 8GB

C. 16GB

D. 32GB

Correct Answer: A Section: Volume A

## **Explanation**

# **Explanation/Reference:**

Explanation:

#### **QUESTION 33**

The purpose of a Public folder is to:

- A. share files with only one person on a network.
- B. share files with everyone on a network.
- C. share files with a selected group of people on a network.
- D. back up files to a location on a network.

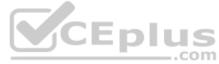

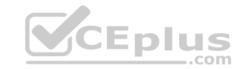

Correct Answer: B Section: Volume A Explanation

## **Explanation/Reference:**

Explanation:

### **QUESTION 34**

Which Windows feature will allow you to run automated scripts on a remote computer?

- A. Windows Remote Management
- B. Remote Access Services
- C. Remote Desktop Connection
- D. Virtual Private Network

Correct Answer: A Section: Volume A

## **Explanation**

# **Explanation/Reference:**

Explanation:

## **QUESTION 35**

You need to manage service dependencies on your Windows 7 computer. Which feature should you use?

- A. Action Center
- B. Event Viewer
- C. Task Scheduler
- D. Computer Management Console

**Correct Answer:** D **Section: Volume A** 

**Explanation** 

## **Explanation/Reference:**

Explanation:

**QUESTION 36** 

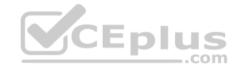

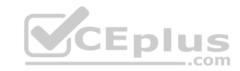

Which is the fastest way to ensure that new desktop icons align into straight columns and rows?

- A. Right-click Desktop, select Properties, and then click Appearance.
- B. Right-click Desktop, select View, and then click Auto arrange icons.
- C. Right-click Taskbar, select Tile Vertically, and then click Tile Horizontally.
- D. Right-click Desktop and select Refresh.

Correct Answer: B Section: Volume A Explanation

## **Explanation/Reference:**

Explanation:

#### **QUESTION 37**

The Remote Desktop Connection is used to:

- A. search the Internet.
- B. attend a webinar.
- C. access another personal computer.
- D. conduct a Lync Online Meeting.

Correct Answer: C Section: Volume A Explanation

# Explanation/Reference:

Explanation:

#### **QUESTION 38**

You need to configure a mouse for a left-handed user. What should you do?

- A. Configure alternate input devices.
- B. Use Device Manager to modify settings in the Mouse Properties dialog box.
- C. Use Control Panel to modify settings in the Mouse Properties dialog box.
- D. Use the manufacturer's website to update the mouse driver.

Correct Answer: C

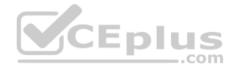

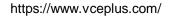

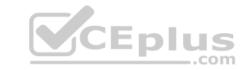

Section: Volume A **Explanation** 

## **Explanation/Reference:**

Explanation:

#### **QUESTION 39**

You want to connect to a wireless access point.

You need to view a list of available networks.

Which two actions should you perform? (Each correct answer presents a complete solution. Choose two.)

- A. Click the network icon in the notification area.
- B. From Control Panel, use Windows Mobility Center.
- C. From Control Panel, use Network and Sharing Center.
- D. From Control Panel, use Sync Center.
- E. From Control Panel, use Ease of Access.

Correct Answer: AC Section: Volume A

**Explanation** 

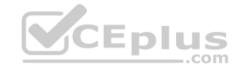

# **Explanation/Reference:**

Explanation:

#### **QUESTION 40**

What is the maximum size of a virtual hard disk?

- A. 2 terabytes
- B. 5 terabytes
- C. 16 terabytes
- D. 500GB

**Correct Answer:** A Section: Volume A

**Explanation** 

# **Explanation/Reference:**

**Explanation:** 

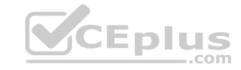

#### **QUESTION 41**

Which feature allows you to manually configure a hardware device?

- A. Windows Task Manager
- B. Ease of Access
- C. Device Manager
- D. Registry Editor

Correct Answer: C Section: Volume A Explanation

## **Explanation/Reference:**

Explanation:

#### **QUESTION 42**

Which Windows feature allows you to run a program on your computer that is installed on another computer?

- A. Windows Virtual PC
- B. Microsoft Application Virtualization
- C. Remote Desktop Connection
- D. System Center Service Manager

Correct Answer: B Section: Volume A

**Explanation** 

# Explanation/Reference:

Explanation:

#### **QUESTION 43**

You have a legacy application that must be used in Windows 10.

Which feature should you use if the legacy application runs poorly or fails to run?

- A. Programs in Control Panel
- B. Windows Installer
- C. Windows Easy Transfer

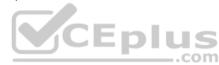

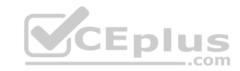

## D. Program Compatibility Assistant

**Correct Answer:** D **Section: Volume A** 

**Explanation** 

## **Explanation/Reference:**

Explanation:

### **QUESTION 44**

You need to find out whether your computer can run a program that performs resource-intensive tasks.

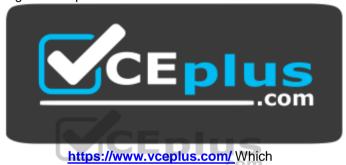

Windows feature should you use?

- A. System Configuration Utility
- B. Memory Diagnostics Tool
- C. Reliability and Performance Monitor
- D. Windows Experience Index

Correct Answer: D Section: Volume A

Explanation

# **Explanation/Reference:**

Explanation:

## **QUESTION 45**

Which feature ensures that the latest device drivers are installed on your computer?

A. Reliability and Performance Monitor

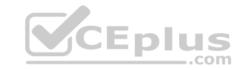

- B. Windows Update
- C. Task Scheduler
- D. System configuration Utility

Correct Answer: B Section: Volume A Explanation

## **Explanation/Reference:**

Explanation:

#### **QUESTION 46**

Which Windows feature allows you to roll back your computer's settings to a previous date and time?

- A. System Restore
- B. Safe Mode
- C. Disk Cloning
- D. Disk Mirroring

Correct Answer: A Section: Volume A

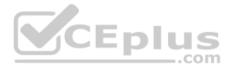

# Explanation

## **Explanation/Reference:**

Explanation:

#### **QUESTION 47**

Which feature allows you to transfer information from your computer to your mobile phone?

- A. Windows Mobility Center
- B. Device Manager
- C. Sync Center
- D. Windows Easy Transfer

Correct Answer: B Section: Volume A

Explanation

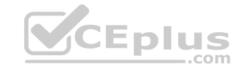

Explanation:

Ref:http://windows.microsoft.com/en-us/windows7/sync-music-pictures-contacts-and-calendars-with-a-mobile-device

#### **QUESTION 48**

You have a document that you update regularly. To access it directly from a/an:

- A. folder.
- B. icon.
- C. library.
- D. shortcut.

Correct Answer: D Section: Volume A **Explanation** 

## **Explanation/Reference:**

Explanation:

#### **QUESTION 49**

CEplus You need to prevent specific users from logging on to a computer from 24:00 hours to 07:00 hours. Which Control Panel feature should you use?

- A. User Account Control
- B. Administrative Tools
- C. Clock, Language, and Region
- D. Parental Controls

Correct Answer: D Section: Volume A **Explanation** 

# **Explanation/Reference:**

**Explanation:** 

Ref:http://windows.microsoft.com/en-us/windows/control-when-children-use-computer#1TC=windows-7

## **QUESTION 50**

Which Windows feature allows you to manually control another Windows computer?

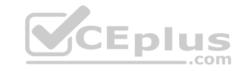

- A. Remote Control Monitor
- B. Remote Desktop Connection
- C. Remote Power Management
- D. Remote Procedure Call

Correct Answer: B Section: Volume A Explanation

# **Explanation/Reference:**

Explanation:

#### **QUESTION 51**

You plan to upgrade your computer to Windows 7.

You need to view a report that identifies potential compatibility problems with your computer's hardware, devices, and programs. Which tool should you use?

- A. Sync Center
- B. Windows Anytime Upgrade
- C. Windows Upgrade Advisor
- D. Windows Easy Transfer

Correct Answer: C Section: Volume A Explanation

## **Explanation/Reference:**

Explanation:

## **QUESTION 52**

Which two versions of Windows 7 support the Encrypting File System (EFS) functionality? (Each correct answer presents a complete solution. Chose two.)

- A. Ultimate Edition
- B. Home Premium Edition
- C. Professional Edition
- D. Starter Edition

Correct Answer: AC

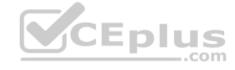

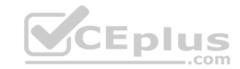

Section: Volume A Explanation

## **Explanation/Reference:**

Explanation:

EFS is not fully supported on Windows 7 Starter, Windows 7 Home Basic, and Windows 7 Home Premium.

## **QUESTION 53**

You need to remotely control another computer by using a Remote Desktop connection.

Where should you start the Remote Desktop Connection client?

- A. From the Actions menu in Windows Live Messenger
- B. From the User Accounts settings in Control Panel
- C. From the Accessories folder in All Programs
- D. From the Internet Options dialog box in Internet Explorer

Correct Answer: C Section: Volume A Explanation

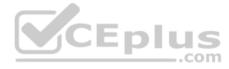

## **Explanation/Reference:**

Explanation:

#### **QUESTION 54**

You want to change the default printer used by the Quick Print feature in some applications.

Where should you change the Windows default printer?

- A. In the printer's Properties window
- B. In the print queue
- C. Within the Print Setup page
- D. Within the Devices and Printers user interface

**Correct Answer:** D **Section: Volume A** 

**Explanation** 

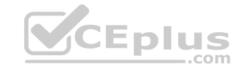

Explanation:

#### **QUESTION 55**

What should you do to secure and protect the connection to a Bluetooth device?

- A. Turn off make device discoverable after connecting your devices.
- B. Reset the Bluetooth device to factory default settings after making a connection.
- C. Turn off the Bluetooth device when not in use.
- D. Use unique pairing codes when connecting your devices.

Correct Answer: D Section: Volume A Explanation

## **Explanation/Reference:**

Explanation:

#### **QUESTION 56**

You want to upgrade your Windows operating system to Windows 7.
Which feature should you use to find out whether the existing devices will work after the upgrade?

- A. System Manager
- B. Windows 7 Compatibility Center
- C. Device Manager
- D. Windows Update

Correct Answer: B Section: Volume A Explanation

Explanation/Reference:

Explanation:

#### **QUESTION 57**

Which Windows feature should you use to assign a drive letter to a shared folder on the network?

- A. Public Folder Sharing
- B. Computer Management Console

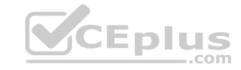

C. Advanced Sharing

D. Map Network Drive

Correct Answer: D Section: Volume A Explanation

## **Explanation/Reference:**

Explanation:

#### **QUESTION 58**

You attempt to print to a network printer, but you are unable to find the printer when you search for available printers. What is a reason that you might not be able to find the printer?

- A. Windows Firewall is blocking network discovery.
- B. The computer that the printer is connected to is turned off.
- C. The printer does not have the Plug and Play functionality.
- D. The printer is out of paper.

Correct Answer: A Section: Volume A Explanation

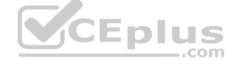

# **Explanation/Reference:**

Explanation:

#### **QUESTION 59**

Which program will run on a 64-bit version of the Windows operating system?

- A. A 32-bit laser printer driver
- B. A 32-bit video card driver
- C. A 32-bit version of Microsoft Office
- D. A 32-bit wireless network adapter driver

**Correct Answer:** C **Section: Volume A** 

**Explanation** 

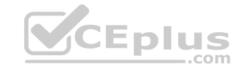

Explanation:

#### **QUESTION 60**

Which two descriptions of Windows PowerShell are accurate? (Choose two.)

- A. A utility for upgrading your Windows operating system
- B. Designed to synchronize files between a computer and a network location
- C. Allows you to run scripts to perform various administrative tasks
- D. An interface that is an enhancement of the capabilities of the Windows Command window

Correct Answer: CD Section: Volume A Explanation

## **Explanation/Reference:**

Explanation:

#### **QUESTION 61**

You have an internship at a company that wants you to help deploy Windows 7 to a dozen computers. The company uses the Microsoft Deployment Toolkit instead of System Center Configuration Manager.

Which three migration methods are possible? (Choose three.)

- A. LTI
- B. HTTP
- C. USB
- D. UDI
- E. ZTI

Correct Answer: BCD Section: Volume B

Explanation

# **Explanation/Reference:**

Explanation:

**QUESTION 62** 

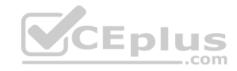

Which two versions of Windows 7 support the Encrypting File System (EFS) functionality? (Each correct answer presents a complete solution. Choose two.)

- A. Professional Edition
- B. Ultimate Edition
- C. Home Premium Edition
- D. Starter Edition

Correct Answer: BD Section: Volume B Explanation

## **Explanation/Reference:**

Explanation:

#### **QUESTION 63**

Which three of these may be included in a service pack? (Choose three.)

- A. A remote servicing of the operating system
- B. A reinstallation of the operating system
- C. All previously released important and recommended Windows Updates
- D. New functionality
- E. Fixes for security issues

Correct Answer: CDE Section: Volume B Explanation

## **Explanation/Reference:**

Explanation:

## **QUESTION 64**

The Disk Cleanup tool:

- A. Allows free space by deleting temporary files from the hard disk drive.
- B. Rearranges the files on the hard disk to speed up performance.
- C. Moves files so that they are logically stored on the hard disk drive.
- D. Looks the surface of the disk for errors.

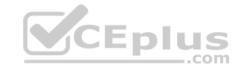

Correct Answer: A Section: Volume B

## **Explanation**

## **Explanation/Reference:**

Explanation:

#### **QUESTION 65**

Your roommate is having problems with his computer. He cannot get Windows to boot up normally. You start the computer and press F8 to see the Advanced Boot Options.

You want to start the computer in a diagnostic mode that also has access to the Internet. Which boot option should you select?

- A. Safe Mode with Networking
- B. Start Windows Normally
- C. Safe Mode
- D. Safe Mode with Command Prompt

Correct Answer: A Section: Volume B Explanation

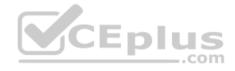

## **Explanation/Reference:**

Explanation:

#### **QUESTION 66**

You turn on your computer. You receive the following message: "System Disk Not Found."

Which Windows feature should you use to restore your computer?

- A. Automated System Recovery
- B. Last Known Good Configuration
- C. Check Disk (Chkdsk)
- D. Safe Mode

Correct Answer: C Section: Volume B

**Explanation** 

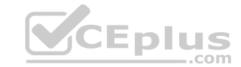

Explanation:

## **QUESTION 67**

Which Windows feature allows you to block access to the Task Manager?

- A. Parental Controls
- B. Group Policy
- C. User Account Control
- D. Device Manager

Correct Answer: B Section: Volume B

**Explanation** 

## **Explanation/Reference:**

Explanation:

#### **QUESTION 68**

Which task can be accomplished by a standard user, regardless of the system security settings?

- A. Installing a program
- B. Changing an account name or type
- C. Changing their own password
- D. Adding a driver for new hardware

Correct Answer: D Section: Volume B Explanation

Explanation/Reference:

Explanation:

#### **QUESTION 69**

Windows presents a (User Account Control) UAC prompt when you configure:

- A. Battery power options
- B. The desktop background

..com

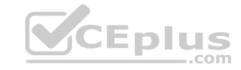

C. Automatic updates

D. Accessibility options

Correct Answer: C Section: Volume B Explanation

## **Explanation/Reference:**

Explanation:

#### **QUESTION 70**

After you remove malicious software from an infected computer, the user still experiences problems. When the user opens the browser, it redirects to compromised websites.

You need to troubleshoot the problem.

Which three areas should you investigate? (Choose three.)

A. The system's hosts file

B. The proxy settings

C. The Windows Action Center

D. The browser's security zone settings

E. The browser's home page setting

Correct Answer: CDE Section: Volume B Explanation

## **Explanation/Reference:**

Explanation:

#### **QUESTION 71**

What is a reason to use FAT32 as the file system for Windows 10?

- A. To have support for files larger than 4 GB
- B. To recover disk errors automatically
- C. To dual boot with an older version of Windows
- D. To set file permissions

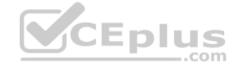

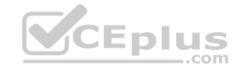

Correct Answer: C Section: Volume B Explanation

## **Explanation/Reference:**

Explanation:

#### **QUESTION 72**

You are an intern for Tailspin Toys and are creating a slideshow that shows pictures of certain new products that your company is working on. You are accessing the network using a Windows 7 laptop, and the pictures are located on several different network shares.

You need to be able to perform a rich content search on all of the network shares at the same time.

What should you do?

- A. Enable file and printer sharing on the laptop.
- B. Copy all of the pictures to a folder on your laptop and search that folder.
- C. Add the network shares to your Pictures Library. Then perform a search on your Pictures Library.
- D. Access the network shares via the Network link in Windows 7 Explorer. Then search each share individually.

Correct Answer: C Section: Volume B Explanation

# Explanation/Reference:

Explanation:

#### **QUESTION 73**

You are preparing to install Windows 10 on a new computer. You need to enable BitLocker for encryption. What is required in order to enable BitLocker?

- A. FAT32 system drive
- B. Smart card
- C. NTFS system drive
- D. Trusted Platform Module (TPM)

Correct Answer: C Section: Volume B Explanation

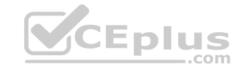

Explanation:

#### **QUESTION 74**

Which three tasks can you perform by using Microsoft Management Console (MMQ? (Choose three.)

- A. Add new snap-ins to Windows administrative tools.
- B. View a remote user's desktop to troubleshoot and resolve problems.
- C. Create Taskpads to provide a custom view of available options.
- D. Create custom consoles containing assortments of administrative tools.
- E. Run cmdlets to run various system operations.
- F. Run a remote server application to perform a function.

Correct Answer: ACD Section: Volume B Explanation

## **Explanation/Reference:**

Explanation:

# CEplus

## **QUESTION 75**

What are three functions of Windows 7 Upgrade Advisor? (Choose three.)

- A. Determines if your computer is capable of running Windows 7
- B. Obtains any drivers necessary to perform a Windows 7 upgrade
- C. Gives you the option to run an installation wizard
- D. Determines if there are any compatibility issues
- E. Determines which Windows 7 editions work on your computer
- F. Helps with the installation of a new Windows 7 system

Correct Answer: ADE Section: Volume B

**Explanation** 

Explanation/Reference:

Explanation:

**QUESTION 76** 

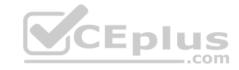

This question requires that you evaluate the underlined text to determine if it is correct.

You need to install Windows 10 on a computer using a USB drive. You need to use a ZIP to create that drive.

Select the correct answer if the underlined text does not make the statement correct. Select "No change is needed" if the underlined text makes the statement correct.

- A. An ISO
- B. A PXE
- C. A ZTI
- D. No change is needed

Correct Answer: A Section: Volume B Explanation

## **Explanation/Reference:**

Explanation:

#### **QUESTION 77**

Which two system requirements allow Windows 7 to take advantage of 64-bit processing? (Choose two.)

- A. A minimum of 2 GB of RAM
- B. A minimum of 4 GB of RAM
- C. A minimum of 16 GB of available hard disk space
- D. A minimum of 20 GB of available hard disk space

Correct Answer: AD Section: Volume B

## **Explanation**

## **Explanation/Reference:**

Explanation:

#### **QUESTION 78**

Your computer starts slowly, and Windows accesses files slowly.

..com

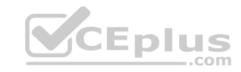

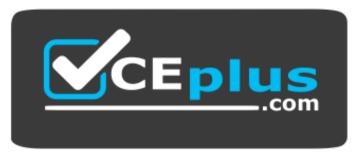

https://www.vceplus.com/

Which two Windows features should you use to improve performance? (Choose two.)

- A. Disk Defragmenter
- B. Disk Format
- C. System Restore
- D. Disk Cleanup

Correct Answer: AD Section: Volume B

**Explanation** 

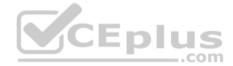

# **Explanation/Reference:**

Explanation:

#### **QUESTION 79**

Your roommate has a laptop with Windows 7. Updates install automatically.

Several months ago, your roommate accidentally hid several Windows updates. Now your roommate wants to install them.

You need to unhide these updates in Windows Update so the computer can install them.

What should you do?

- A. Unhide the updates from the Change Settings window.
- B. Restore hidden updates from the View Update History window.
- C. Check for new updates and include hidden updates.
- D. Unhide the updates from the Restore Hidden Updates window.

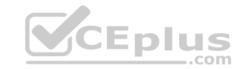

Correct Answer: B Section: Volume B

**Explanation** 

**Explanation/Reference:** 

Explanation:

#### **QUESTION 80**

Last time you turned on your computer, Windows started correctly. Now Windows starts but fails before the login prompt.

What is the first step you should try to troubleshoot this problem?

- A. Restart the computer, press F8, and select Safe Mode with Command Prompt.
- B. Restore a system image to the drive.
- C. Restart the computer, press F8, and select Start Windows Normally.
- D. Restart the computer, press F8, and select Last Known Good Configuration.

**Correct Answer:** D **Section: Volume B** 

**Explanation** 

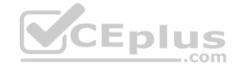

## **Explanation/Reference:**

Explanation:

## **QUESTION 81**

You are an intern at Lucerne Publishing.

The company needs to use multiple versions of Microsoft Office on each machine in the editing department.

Which virtualization strategy should the company use?

- A. RDP
- B. App-V
- C. Windows XP Mode
- D. VDI

**Correct Answer:** B **Section: Volume B** 

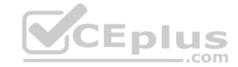

# **Explanation**

# **Explanation/Reference:**

Explanation:

#### **QUESTION 82**

Which name is a default library name in Windows 7?

- A. Music
- B. Downloads
- C. Desktop
- D. Favorites

Correct Answer: A Section: Volume B

# **Explanation**

# **Explanation/Reference:**

Explanation:

# CEplus

#### **QUESTION 83**

This question requires that you evaluate the underlined text to determine if it is correct.

Public folders are located in the My Documents directory.

Select the correct answer if the underlined text does not make the statement correct. Select "No change is needed" if the underlined text makes the statement correct.

- A. Documents Library
- B. Windows Di rectory
- C. Downloads Directory
- D. No change is needed
- E. User Directory

Correct Answer: E Section: Volume B Explanation

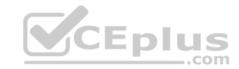

**Explanation:** 

#### **QUESTION 84**

Which folder permission setting will allow users to view and change but not delete files?

- A. Full control
- B. Modify
- C. Read and Execute
- D. Read and Write

Correct Answer: B Section: Volume B

# **Explanation**

#### **Explanation/Reference:**

Explanation:

#### **QUESTION 85**

This question requires that you evaluate the underlined text to determine if it is correct.

ReadyBoost increases system performance by using flash memory.

Instructions: Review the underlined text. If it makes the statement correct, select "No change is needed." If the statement is incorrect, select the answer choice that makes the statement correct.

- A. BitLocker
- B. The page file
- C. Disk Compression
- D. No change is needed

**Correct Answer:** D **Section: Volume B** 

**Explanation** 

# **Explanation/Reference:**

Explanation:

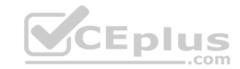

References:http://www.makeuseof.com/answers/does-the-windows-readyboost-option-really-work-as-ram/

#### **QUESTION 86**

You install Windows 7. When you restart your computer, Windows 7 fails to start.

Which tool should you use to diagnose the problem?

- A. Windows Recovery Environment
- B. Windows Update
- C. Last Known Good Configuration
- D. Windows Easy Transfer

Correct Answer: A Section: Volume B

#### **Explanation**

# **Explanation/Reference:**

**Explanation:** 

# CEplus

#### **QUESTION 87**

This question requires that you evaluate the underlined text to determine if it is correct.

You can export information to a text file by using the msconfig command from a command prompt.

Instructions: Review the underlined text. If it males the statement correct, select 'No change is needed." If the statement is incorrect, select the answer choice that makes the statement correct.

- A. taskmgr
- B. No change is needed.
- C. perfmon
- D. msinfo 32

Correct Answer: D Section: Volume B Explanation

# Explanation/Reference:

Explanation:

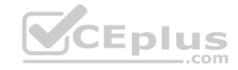

#### **QUESTION 88**

This question requires that you evaluate the underlined text to determine if it is correct.

You can set Windows to automatically install all updates through Windows Update.

Select the correct answer if the underlined text does not make the statement correct. Select "No change is needed" if the underlined text makes the statement correct.

- A. Important updates only
- B. Recommended updates only
- C. Optional updates only
- D. No change is needed

Correct Answer: A Section: Volume B Explanation

### **Explanation/Reference:**

Explanation:

# CEplus

#### **QUESTION 89**

You need to secure the contents of your entire hard disk drive even if an unauthorized user steals your computer.

Which method should you use?

- A. Rights Management Services
- B. File-level share permissions
- C. Password-protection
- D. BitLocker encryption

Correct Answer: D Section: Volume B Explanation

# **Explanation/Reference:**

Explanation:

**QUESTION 90** 

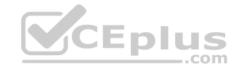

You are an IT intern for Contoso, Ltd., which has five regional offices, all networked separately. Glen works in the marketing department and has a Windows 7 Professional laptop computer. He has access to numerous network printers at each regional office. He also routinely brings his computer home and prints to his home printer.

In total, he has 20 printers in his list of printers, and he is frustrated that he has to change printers for each location.

What should you do to help Glen?

- A. Instruct Glen that he must set the default printer when he visits each location for the first time.
- B. Under Devices and Printers, select a printer. Set the Manage default printers option to Change my default printer when I change networks.
- C. Upgrade Glen's laptop to Windows 7 Enterprise to enable location-aware printing.
- D. Under Devices and Printers, right-click the default printer and select the Set as default printer option.

Correct Answer: B Section: Volume B Explanation

#### **Explanation/Reference:**

Explanation:

# CEplus

#### **QUESTION 91**

Two students in your class want to work together on a project over the summer break- Courtney is staying on campus, and Ty is taking an internship in Japan.

They want to know how to share files in order to work remotely.

You suggest Microsoft OneDrive.

Which three features of OneDrive can help Ty and Courtney? (Choose three.)

- A. OneDrive automatically keeps track of the previous 25 versions of all documents.
- B. OneDrive provides the ability to view and control someone's computer desktop to allow for easier collaboration.
- C. When the OneDrive desktop application is installed on a Windows 7 computer, Microsoft Office applications can save directly to OneDrive folders.
- D. OneDrive provides automatic BitLocker encryption of the files stored in the local OneDrive folder and the OneDrive.com folders.
- E. OneDrive allows access to files from any networked device by using OneDrive.com or a OneDrive application on their mobile device.

Correct Answer: ACE Section: Volume B Explanation

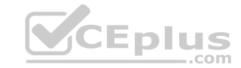

**Explanation:** 

#### **QUESTION 92**

You need to find out if your Windows XP computer is capable of running Windows 7. Which tool should you use?

- A. Windows Easy Transfer
- B. Windows Upgrade Advisor
- C. Application Compatibility Toolkit
- D. Windows 7 Compatibility Checker

Correct Answer: B Section: Volume B

**Explanation** 

#### **Explanation/Reference:**

**Explanation:** 

#### **QUESTION 93**

You need to be able to view multiple time zones on your desktop. What should you do?

- A. Add multiple clock gadgets.
- B. Modify the System and Security settings.
- C. Configure dual-display.
- D. Modify the Date and Time properties of the computer.

Correct Answer: B Section: Volume B Explanation

# **Explanation/Reference:**

Explanation:

#### **QUESTION 94**

Microsoft Management Console has snap-ins that are used to manage:

- A. Contacts, calendars, and other data in the cloud.
- B. Hardware, software, and network components on a computer.
- C. Restore points for recovery.

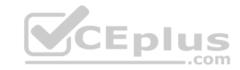

D. IP addresses on a peer-to-peer network.

Correct Answer: B Section: Volume B Explanation

#### **Explanation/Reference:**

Explanation:

#### **QUESTION 95**

You need to find out whether a computer is running a 32-bit or 64-bit version of the Windows operating system. What should you do?

- A. From the Start menu, type 64-bit in the Search programs and files field.
- B. From Control Panel, select System.
- C. Open Device Manager and select Processors.
- D. From the Windows Help and Support feature, type 64-bit system in the Search field.

**Correct Answer:** B **Section: Volume B** 

# Explanation

# **Explanation/Reference:**

Explanation:

#### **QUESTION 96**

You want to configure Windows to periodically and automatically check for the most recent driver for your video card Which Windows feature should you use?

- A. Windows Update
- B. Device Manager
- C. Windows Installer
- D. Programs and Features

Correct Answer: A Section: Volume B

**Explanation** 

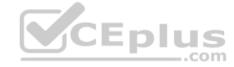

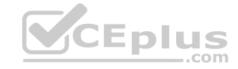

**Explanation:** 

#### **QUESTION 97**

Your roommate, Tanya, has a Windows 7 computer. Tanya leaves her computer running while she is on a month-long vacation. When Tanya returns, she discovers that updates have not been automatically updated on her computer. What are two ways to ensure that the latest scheduled updates install on Tanya's computer?

(Choose two.)

- A. Run Windows Update files from the hard drive.
- B. Restore hidden updates in Windows.
- C. Run Windows Update manually.
- D. Turn on automatic updates in Windows.

Correct Answer: CD Section: Volume B

**Explanation** 

# **Explanation/Reference:**

Explanation:

# CEplus

#### **QUESTION 98**

This question requires that you evaluate the underlined text to determine if it is correct.

By default, Windows 10 allows users with any user account to install manual updates.

Select the correct answer if the underlined text does not make the statement correct. Select "No change is needed" if the underlined text makes the statement correct.

- A. administrator user accounts
- B. standard user accounts
- C. guest user accounts
- D. No change is needed.

Correct Answer: A Section: Volume B

**Explanation** 

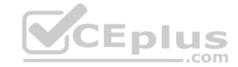

**Explanation:** 

#### **QUESTION 99**

How can you create a connection to a network share without having to type its network address each time you need to connect?

- A. Add the computer to the shared workgroup.
- B. Add a Network Location.
- C. Map a network drive.
- D. Create a HomeGroup.

Correct Answer: C Section: Volume B Explanation

# **Explanation/Reference:**

Explanation:

#### **QUESTION 100**

This question requires that you evaluate the underlined text to determine if it is correct.

To change a file system from FAT32 to NTFS, you should run the fdisk command at the command prompt.

Select the correct answer if the underlined text does not make the statement correct. Select "No change is needed" if the underlined text makes the statement correct.

- A. convert
- B. diskpart
- C. change
- D. No change is needed.

Correct Answer: A Section: Volume B

# **Explanation**

# **Explanation/Reference:**

Explanation:

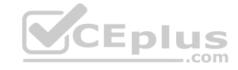

#### **QUESTION 101**

You have a Windows 7 Enterprise workstation that is used by multiple users. You need to allow each of them to encrypt their own files on this workstation. Which tool should you use?

- A. EFS
- B. BitLocker
- C. ZIP
- D. Convert

Correct Answer: A Section: Volume B

#### **Explanation**

#### **Explanation/Reference:**

**Explanation:** 

## **QUESTION 102**

What are two characteristics of Windows Mobility Center? (Choose two.)

- A. Allows you to adjust the brightness of your display
- B. Allows your computer to connect to a remote server
- C. Allows you to configure power options
- D. Provides you with a virtual desktop interface
- E. Allows you to access another computer on a network

Correct Answer: AC Section: Volume B Explanation

# **Explanation/Reference:**

**Explanation:** 

#### **QUESTION 103**

Which two versions of Windows 7 support the Windows Anytime Upgrade functionality? (Choose two.)

- A. Professional
- B. Ultimate

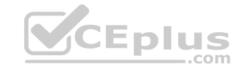

C. Enterprise

D. Starter

Correct Answer: AD Section: Volume B Explanation

#### **Explanation/Reference:**

**Explanation:** 

#### **QUESTION 104**

You are an IT intern for Contoso, Ltd. You are responsible for deploying Windows 7 to a staff of more than 100 users.

The IT department plans to execute the upgrades by using the network. You start the deployment on each computer. You guide the installs through the initial steps.

Which deployment method are you using?

A. MSI

B. LTI

C. WMI

D. ZTI

Correct Answer: B Section: Volume B

**Explanation** 

## **Explanation/Reference:**

Explanation:

#### **QUESTION 105**

Where should you configure settings to allow Workgroup users to use a printer connected to your computer?

- A. In the System Configuration Utility
- B. In the Computer Management console
- C. In the Network and Sharing Center
- D. In the Local Security Policy editor

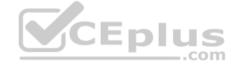

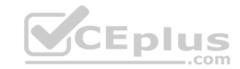

**Correct Answer:** C **Section: Volume B** 

**Explanation** 

# **Explanation/Reference:**

**Explanation:** 

#### **QUESTION 106**

Windows Security Essentials:

- A. Protects your computer by installing a firewall.
- B. Protects your computer against unauthorized access.
- C. Protects your computer against viruses and other malicious software.
- D. Ensures that all files on your computer are encrypted.

Correct Answer: C Section: Volume B

**Explanation** 

# **Explanation/Reference:**

Explanation:

#### **QUESTION 107**

This question requires that you evaluate the underlined text to determine if it is correct.

You need to install Windows 7 on a computer using a USB drive. You need to use a ZIP to create that drive.

Select the correct answer if the underlined text does not make the statement correct. Select "No change is needed" if the underlined text makes the statement correct.

- A. an iso
- B. apxC. azn
- D. No change is needed.

Correct Answer: A Section: Volume B

**Explanation** 

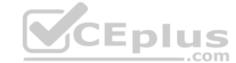

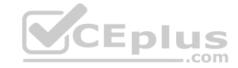

**Explanation:** 

#### **QUESTION 108**

You turn on your computer. You receive the following message: "System Disk Not Found." Which Windows feature should you use to restore your computer?

- A. Check Disk (Chkdsk)
- B. Last Known Good Configuration
- C. safe Mode
- D. Automated System Recovery

Correct Answer: C Section: Volume B Explanation

### **Explanation/Reference:**

Explanation:

#### **QUESTION 109**

Last time you turned on your computer, Windows started correctly. Now Windows starts but fails before the login prompt. What is the first step you should try to troubleshoot this problem?

- A. Restore a system image to the drive.
- B. Restart the computer, press F8, and select Last Known Good Configuration.
- C. Restart the computer, press F8, and select Safe Mode with Command Prompt.
- D. Restart the computer, press F8, and select Start Windows Normally.

Correct Answer: D Section: Volume B Explanation

# **Explanation/Reference:**

Explanation:

#### **QUESTION 110**

This question requires that you evaluate the underlined text to determine if it is correct.

Running Windows Update will automatically download and install device drivers for Bluetooth devices.

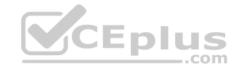

Instructions: Review the underlined text. If it makes the statement correct, select "No change is needed." If the statement is incorrect, select the answer choice that makes the statement correct.

- A. Device Manager
- B. Hardware Wizard
- C. No change is needed.
- D. Bluetooth Support Service

Correct Answer: C Section: Volume B Explanation

# **Explanation/Reference:**

Explanation:

References:https://support.microsoft.com/en-za/help/4028443/windows-update-drivers-in-windows-10

#### **QUESTION 111**

You need to print a paper to give to your professor. A classmate says you can print to a USB printer, which is connected to another computer.

You try to add to your printer list and get prompted for a password that you do not know.

Why does adding the printer to your computer require a password?

- A. Your User ID is not part of the local Administrators group.
- B. Your computer is not part of a domain.
- C. Your computer is not on the same network as the printer.
- D. Password Protected Sharing is enabled.

Correct Answer: D Section: Volume B Explanation

# **Explanation/Reference:**

Explanation:

References:https://www.recoverlostpassword.com/windows-10/how-to-turn-off-password-protected-sharing-in-windows-10.html

#### **QUESTION 112**

Your aunt uses her new Windows 10 laptop to read articles. However, she finds that reading for long periods strains her eyes.

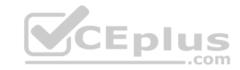

You want to adjust the test on the screen to make it easier for your aunt to read for long periods without experiencing eye strain.

Which option should you select?

- A. Custom Scaling
- B. Screen Resolution
- C. Clear Type
- D. Change Text Size of Menus

Correct Answer: B Section: Volume B

#### **Explanation**

## **Explanation/Reference:**

Explanation:

#### **QUESTION 113**

A Windows 10 library:

- A. Organizes user files from disparate locations.
- B. Encrypts files by using the Encrypting File System (EFS).
- C. Makes copies of user files in a central location.
- D. Restores files from system backup.

Correct Answer: A Section: Volume B

### **Explanation**

#### **Explanation/Reference:**

Explanation:

References:https://docs.microsoft.com/en-us/windows/client-management/windows-libraries

#### **QUESTION 114**

This question requires that you evaluate the underlined text to determine if it is correct.

To actively scan for spyware and viruses on a Windows 10 device, you should ensure Action Center is installed and running.

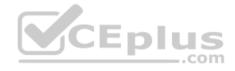

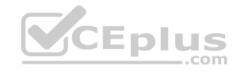

Instructions: Review the underlined text. If it makes the statement correct, select "No change is needed." If the statement is incorrect, select the answer choice that makes the statement correct.

- A. The Malicious Software Removal Tool
- B. Windows Defender
- C. No change is needed.
- D. Microsoft Security Essentials

**Correct Answer:** B **Section: Volume B** 

# **Explanation**

**Explanation/Reference:** Explanation: https://support.microsoft.com/en-us/help/14210/security-essentials-download

#### **QUESTION 115**

You are an intern at a large company that has various versions of Windows installed on desktops throughout the company.

The Chief Information Officer (CIO) asks you to upgrade as many desktops as possible to Windows 10 Enterprise.

Which two versions of Windows can be upgraded to Windows 10 Enterprise? (Choose two.)

- A. Windows 7 Ultimate
- B. Windows 8.1 Professional Windows Media Center edition
- C. Windows 8.1 Connected
- D. Windows 8 Core E. Windows 8.1 RT

Correct Answer: AB Section: Volume B Explanation

# Explanation/Reference:

Explanation:

References:https://docs.microsoft.com/en-us/windows/deployment/upgrade/windows-10-upgrade-paths

#### **QUESTION 116**

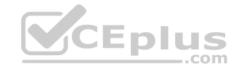

Your friend asks for your help with upgrading his computer to Windows 10. You plan to perform a clean install of Windows 10 on his computer, which has Windows 8.1 installed.

What should you tell your friend he will be able to find on the computer's hard drive after the installation is complete?

- A. previous Windows8.1 installation
- B. backup copy of all personal files
- C. user profiles migrated to Windows 10
- D. Windows 10 installation files

Correct Answer: D Section: Volume B Explanation

#### **Explanation/Reference:**

Explanation:

References: https://www.cnet.com/how-to/clean-install-windows-10/

#### **QUESTION 117**

You are setting up accounts on your computer so your roommates can log on to your computer and browse the web.

You decide to use the graphical Local Users and Groups tool to configure the user account on your computer.

What does the Action display when you select a user name?

- A. A history of all actions you have performed on that user
- B. All pending actions the computer will execute
- C. Buttons to record the action you take on that user
- D. Available actions based on that user

Correct Answer: D Section: Volume B Explanation

# **Explanation/Reference:**

Explanation:

**QUESTION 118** 

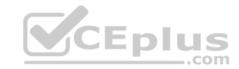

Which statement describes code executing in user mode?

- A. It has complete and unrestricted access to the underlying hardware.
- B. It can switch to kernel mode execution to carry out i/o functions.
- C. It can access every memory address and execute any CPU instruction.
- D. It has no ability to directly access hardware or reference memory.

Correct Answer: D Section: Volume B Explanation

# **Explanation/Reference:**

#### **QUESTION 119**

Your brother asks you for help installing Windows 10 on this laptop. His laptop does not have a DVD drive on it.

Which software should you use to create a bootable USB memory stick that can be used to install Windows?

- A. Media creation tool
- B. Windows Update
- C. Windows Easy transfer
- D. PCmover Express

Correct Answer: A Section: Volume B

**Explanation** 

**Explanation/Reference:** 

#### **QUESTION 120**

You work for the school library. You are instructed to upgrade all of the library's Windows 8.1 devices to Windows 10 64-bit.

What is the minimum memory the devices must have for you to be able to install Windows 10 64-bit?

- A. 8 GB
- B. 4 GB
- C. 1 GB

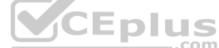

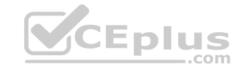

D. 2 GB

Correct Answer: D Section: Volume B Explanation

# **Explanation/Reference:**

References: https://www.microsoft.com/en-gb/windows/windows-10-specifications

#### **QUESTION 121**

You want to upgrade your computer from Windows 8.1 to Windows 10.

What is the minimum processor speed required to run a 64-bit version of Windows 10?

A. 1.2 GHz

B. 1.8 GHz

C. 800 MHz

D. 1.0 GHz

Correct Answer: D Section: Volume B Explanation

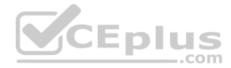

# **Explanation/Reference:**

References: https://www.microsoft.com/en-gb/windows/windows-10-specifications

#### **QUESTION 122**

This question requires that you evaluate the underlined text to determine if it is correct.

A Service Account requires local group membership in the Administrators group to start and stop services.

Instructions: Review the underlined text. If it makes the statement correct, select "No change is needed." If the statement is incorrect, select the answer choice that makes the statement correct.

- A. Power Users
- B. Netmon Users

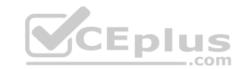

- C. Access Control Assistance Operators
- D. No change is needed

Correct Answer: D Section: Volume B Explanation

**Explanation/Reference:** 

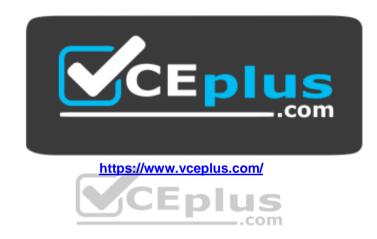